# **Coderen in 10 minuten 10 minuten 10 minuten 10 minuten 10 minuten 1** minuten

## **TI-NSPIRE TECHNOLOGIE DOCENTENHANDLEIDING**

### **© 2020 Texas Instruments 1 education.ti.com/nl**

#### In deze les maken we een programma waarbij we de Rover laten rijden **Doelen :** • De Rover programmeren. • De afstandssensor van de Rover gebruiken.

**Unit 6 :** Het gebruik van de ti\_rover module **Our Commence Commence Commence Commence** Oefenblad 3: Werken met de Rover

Om de Rover te kunnen programmeren heb je de ti rover module nodig.

Hierin staan alle opdrachten die betrekking hebben op de Rover.

Open een nieuw Python programma en importeer de module **ti\_rover**. In de afbeelding hiernaast zie je staan: import ti rover as rv. Dit betekent dat elke Rover-opdracht moet beginnen met **rv.** Dit gaat automatisch als je de opdrachten uit het menu haalt.

Eerst maken we een programma dat de Rover een vierkant laat tekenen met een zijde van 50 cm.

De eenheid van afstand is decimeters.

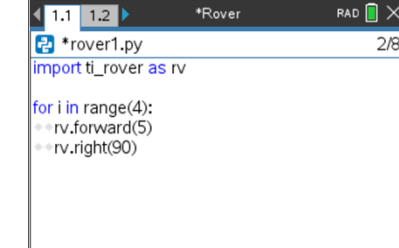

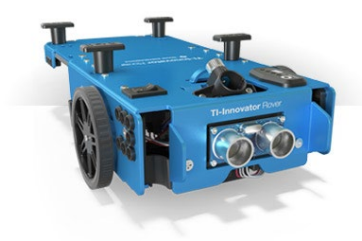

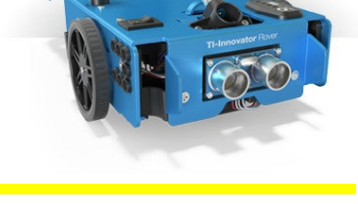

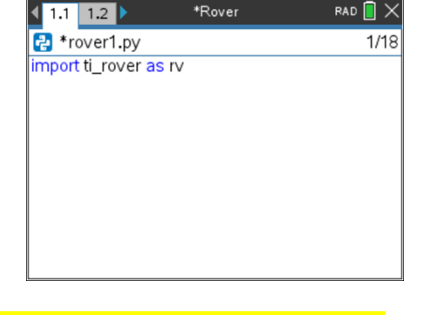

**Coderen in 10 minuten Coderen in 10 minuten TI-NSPIRE TECHNOLOGIE DOCENTENHANDLEIDING**

We gaan nu een programma maken dat de Rover laat rijden totdat de afstand tot een object (bijvoorbeeld een muur) kleiner is dan 10 centimeter. Tijdens het rijden moet het lampje op de Rover groen branden. Als de Rover stopt moet het lampje twee seconden lang rood branden.

Importeer de **time**-module.

De time-module vind je in het menu bij More Modules.

Begin met het aanzetten van het lampje.

De opdracht **rv.color\_rgb()** kun je vinden in het TI Rover menu bij outputs.

Geef dan de opdracht om de afstand aan de voorkant van de Rover te meten en sla de waarde op in variabele a.

De opdracht om de Ranger van de Rover te meten staat in het menu bij TI Rover 3:Inputs.

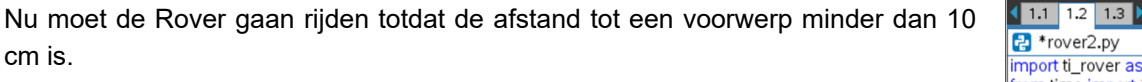

Een manier om dit te doen is als volgt:

cm is.

Geef de Rover de opdracht om een grote afstand te gaan rijden (bijvoorbeeld 10 meter).

Meet, terwijl de Rover rijdt, telkens de afstand.

Op het moment dat deze afstand kleiner is dan 0.1 meter geef je de opdracht om te stoppen.

Dit kan met een while lus: zolang de afstand groter is dan 0.1, meet dan opnieuw.

Om ook nog het lampje twee seconden rood te laten branden moeten er nog drie regels toegevoegd worden.

Eerst krijgt het lampje de juiste kleur.

Dan moet er twee seconden gewacht worden.

En als laatste moet het lampje weer uitgezet worden.

RAD  $\blacksquare$ \*Rover  $11/16$ from time import

rv.color\_rgb(0,255,0) a=rv.ranger\_measurement() rv.forward(100) while  $a > 0.1$ : a=rv.ranger\_measurement()  $|rv:\mathsf{stop}()$ 

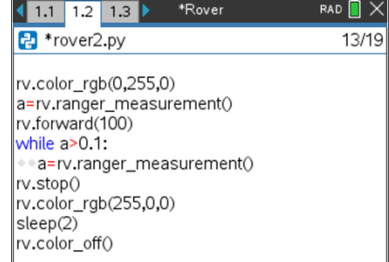

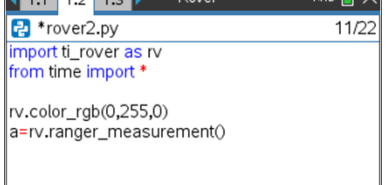

 $\overline{\phantom{a}}$ 

 $\overline{AB}$   $\overline{AB}$   $\overline{AB}$   $\overline{BA}$   $\overline{AB}$   $\overline{AB}$   $\overline{AB}$   $\overline{AB}$   $\overline{AB}$